## <span id="page-0-0"></span>**Monitor Dell™ 3007WFP Flat Panel**

### **Informacje o monitorze**

<u>Widok z przodu</u><br>[Widok z ty](file:///C:/data/systems/3007WFP/pol/about.htm#Back%20View)ł<u>u</u> [Widok z boku](file:///C:/data/systems/3007WFP/pol/about.htm#Side%20View)  [Widok z do](file:///C:/data/systems/3007WFP/pol/about.htm#Bottom%20View)łu [Specyfikacje monitora](file:///C:/data/systems/3007WFP/pol/about.htm#Specifications) [Specyfikacje panela Dell Soundbar \(opcjonalny\)](file:///C:/data/systems/3007WFP/pol/about.htm#Sounrdbar%20Specifications) [Dbanie o monitor](file:///C:/data/systems/3007WFP/pol/about.htm#Caring) 

#### **Używanie regulowanej podstawy monitora**

[Organizacja przebiegu kabli](file:///C:/data/systems/3007WFP/pol/stand.htm#Organizing%20Your%20Cables)<br>[Nachylanie, obracanie, regulacja wysoko](file:///C:/data/systems/3007WFP/pol/stand.htm#Using%20the%20Tilt,%20Swivel,%20and%20Vertical%20Extension)ści

#### **Ustawienia monitora**

Podłą[czanie monitora](file:///C:/data/systems/3007WFP/pol/setup.htm#Connecting%20Your%20Monitor) Instalacja programu narzę[dziowego \(Systemy operacyjne Microsoft](file:///C:/data/systems/3007WFP/pol/setup.htm#Installing%20the%20Utility%20Tool%20(Microsoft%C5%BD%20Windows%C5%BD%20Operation%20Systems))® Windows®) U[żywanie przycisków na panelu przednim](file:///C:/data/systems/3007WFP/pol/setup.htm#Using%20the%20Front%20Panel%20Buttons) Uż[ywanie OSD](file:///C:/data/systems/3007WFP/pol/setup.htm#Using%20the%20OSD) **Używanie panela Dell Soundbar (opcionalny)** 

### **Rozwiązywanie problemów**

[Problemy ogólne](file:///C:/data/systems/3007WFP/pol/solve.htm#General%20Problems) [Problemy specyficzne dla produktu](file:///C:/data/systems/3007WFP/pol/solve.htm#specific_problems) [Problemy z USB](file:///C:/data/systems/3007WFP/pol/solve.htm#USB_problems) [Usuwanie problemów dotyczą](file:///C:/data/systems/3007WFP/pol/solve.htm#Troubleshooting%20Your%20Soundbar)cych panela Soundbar

#### **Dodatek**

OSTRZEŻ[ENIE: Instrukcje bezpiecze](file:///C:/data/systems/3007WFP/pol/appendx.htm#Safety%20Information)ństwa Informacia dotyczą[ca identyfikacji FCC](file:///C:/data/systems/3007WFP/pol/appendx.htm#FCC%20Info) [Kontaktowanie si](file:///C:/data/systems/3007WFP/pol/appendx.htm#Contacting%20Dell)ę z firmą Dell [Instrukcja instalacji monitora](file:///C:/data/systems/3007WFP/pol/appendx.htm#Your%20Monitor%20Set-up%20Guide)

### **Informacje zawarte w tym dokumencie mogą zostać zmienione bez wcześniejszego powiadomienia. © 2005 Dell Inc. Wszelkie prawa zastrzeżone.**

Powielanie w jakikolwiek sposób bez pisemnej zgody Dell Inc. jest surowo zabronione.

Znaki towarowe użyte w niniejszym tekście: *Dell , PowerEdge , PowerConnect , PowerVault , Dell Dimension , Inspiron , OptiPlex , Latitude , Dell Precision oraz Dell J EMC są<br>znakami towarowymi Dell Inc; <i>Microsoft, Window* 

W dokumencie mogą byćużyte inne znaki towarowe i nazwy handlowe, w odniesieniu do jednostek roszczących sobie prawo do marki i nazw lub produktów tych jednostek. Dell Inc.<br>nie rości sobie prawa do żadnych zastrzeżonych zna

Grudzień 2005

#### <span id="page-1-0"></span>**Informacje o monitorze Monitor Dell™ 3007WFP Flat Panel**

- [Widok z przodu](#page-1-1)
- [Widok z ty](#page-1-2)łu
- [Widok z do](#page-2-1)łu
- [Widok z boku](#page-2-2)
- **O** [Specyfikacje monitora](#page-3-0)
- [Specyfikacje panela Dell Soundbar \(opcjonalny\)](#page-6-1)
- O [Dbanie o monitor](#page-6-2)

## <span id="page-1-1"></span>**Widok z przodu**

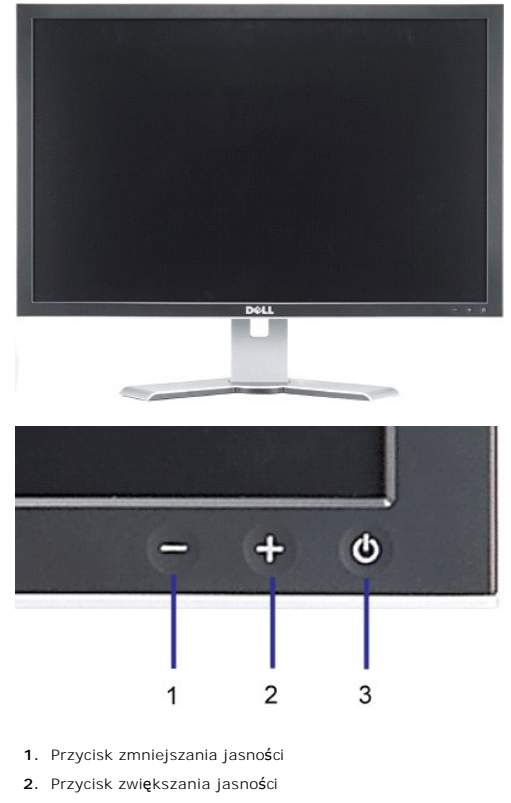

**3.** Przycisk zasilania (ze wskaźnikiem zasilania)

<span id="page-1-2"></span>**Widok z tyłu**

<span id="page-2-0"></span>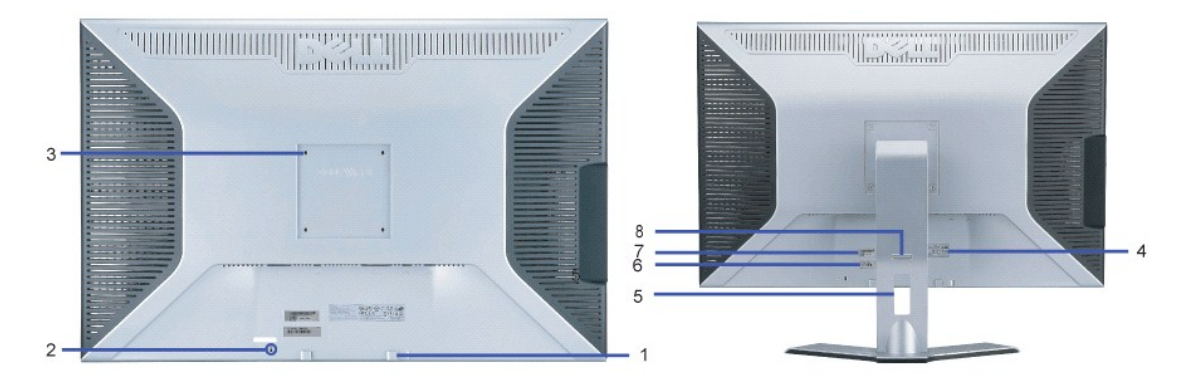

- **1.** Klamry montażowe panela Dell Soundbar Do podłączania opcjonalnego panela Dell Soundbar.
- **2.** Gniazdo blokady Do podłączania blokady zabezpieczającej monitor.
- **3.** Otwory montażowe VESA (100mm [za podłączoną płytą podstawy]) Do montażu monitora.
- **4.** Etykieta z oznaczeniami prawnymi Wymienia zatwierdzenia prawne.
- **5.** Otwór prowadzenia kabli Organizuje przebieg kabli prowadząc je przez otwór.
- **6.** Etykieta serwisowa Zawiera informacje wymagane podczas kontaktowania się z firmą Dell, w celu uzyskania
- pomocy technicznej.
- **7.** Etykieta numeru seryjnego z kodem kreskowym.
- 8. Przycisk blokady/zwalniania Pchnij monitor do dołu i naciśnij ten przycisk aby odblokować monitor, a następnie
- ustaw monitor na wymaganą wysokość.

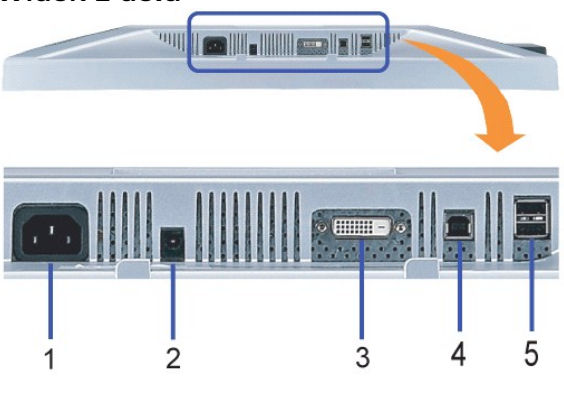

- **1.** Zasilanie Podłączenie zasilania
- **2.** Złącze zasilania panela Dell Soundbar Do podłączania do panela Soundbar (opcjonalny)
- **3.** Złącze DVI Do podłączania kabla DVI komputera
- **4.** Port USB wysyłania danych Do łączenia monitora z komputerem, dostarczonym z monitorem kablem USB. Po podłączeniu tego kabla, można korzystać<br>ze złączy USB z boku i z dołu **monitora.**
- **5.** Port USB pobierania danych Do podłączania urządzeń USB. Port ten można używać wyłącznie po uprzednim podłączeniu kabla USB do komputera i<br>**5.** portu wysyłania danych monitora.

## <span id="page-2-2"></span>**Widok z boku**

## <span id="page-2-1"></span>**Widok z dołu**

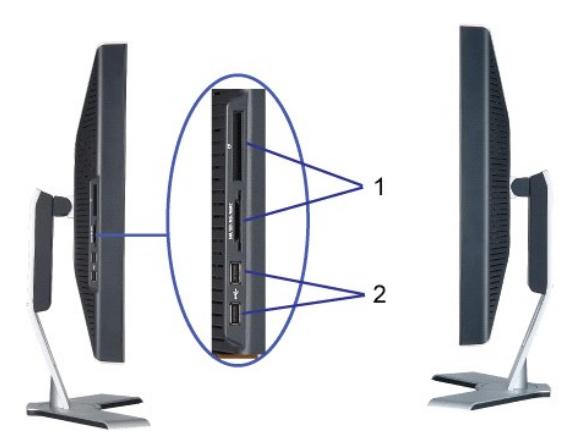

#### Lewa strona **Prawa strona**

- **1.** Czytnik kart obsługuje następujące typy kart:
- Compact Flash (CF)
- Security Digital (SD)
- Memory Stick (MS)
- Smart Media (SM)
- Multimedia Card (MMC)
- **2.** Port USB pobierania danych

## <span id="page-3-0"></span>**Specyfikacje monitora**

## **Tryby zarządzania energią**

W okresach bezczynności użytkownika monitor może automatycznie obniżyć zużycie energii elektrycznej, gdy komputer jest wyposażony w kartę graficzną lub<br>oprogramowanie spehiające wymagania norm VESA DPM . Funkcja ta jest po automatycznej funkcji oszczędzania energii:

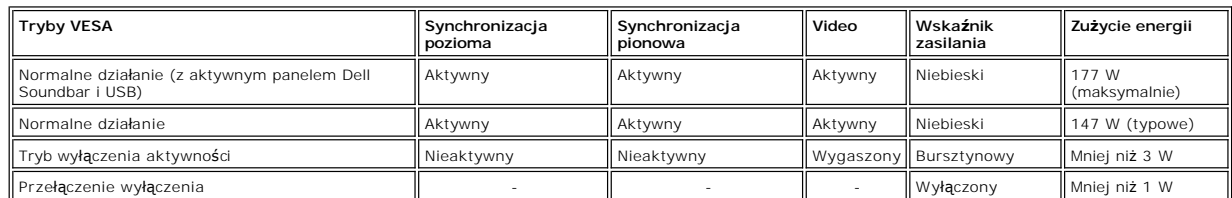

Ten monitor jest zgodny ze standardem **ENERGY STAR**® oraz kompatybilny ze standardami zarządzania energią TCO '99.

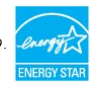

\* Zerowe zużycie energii w trybie OFF (WYŁĄCZENIE), można osiągnąć jedynie poprzez odłączenie od monitora głównego kabla zasilania.

**ENERGY STAR**® jest zastrzeżonym znakiem towarowym w USA. Jako partner programu **ENERGY STAR**®, firma DELL zapewnia, że urządzenie to spełnia<br>wytyczne programu **ENERGY STAR**®, w zakresie efektywności wykorzystania energii.

## **Przydział pinów**

**24 pinowe złącze DVI-D (wyłącznie cyfrowe):**

| $4$    $5$    $6$    $7$    $8$  <br>$2$ II 3                                                      |                              |
|----------------------------------------------------------------------------------------------------|------------------------------|
| $\frac{1}{10}$ $\frac{1}{11}$ $\frac{12}{13}$ $\frac{13}{14}$ $\frac{15}{15}$ $\frac{16}{16}$<br>9 | $\qquad \qquad \blacksquare$ |
| [18] [19] [20] [21] [22] [23] [24]                                                                 |                              |
|                                                                                                    |                              |

Uwaga: Pin 1 znajduje się w górnej prawej części.

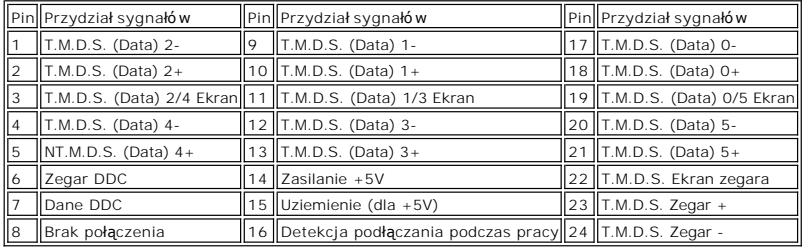

### **Interfejs USB (Universal Serial Bus [Uniwersalna magistrala szeregowa])**

Ten monitor obsługuje wysokiej szybkości, certyfikowany interfejs USB 2.0.\*

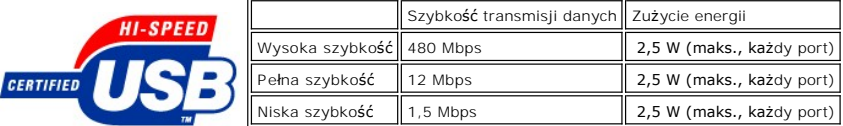

#### **Porty USB:**

**UWAGA: Działanie USB 2.0 wymaga komputera obsługującego standard 2.0.** 

**UWAGA: Interfejs USB monitora działa WYŁĄCZNIE przy WŁĄCZONYM zasilaniu monitora (lub w trybie oszczędzania energii). WYŁĄCZENIE a**  następnie WŁĄCZENIE monitora, spowoduje ponowne przenumerowanie interfejsu USB; normalne funkcjonowanie dołączonych urządzeń<br>peryferyjnych będzie możliwe po kilku sekundach.

### **Obsługa funkcji Plug and Play**

Monitor może być zainstalowany w każdym systemie zgodnym ze standardem Plug and Play. Monitor automatycznie przekazuje do komputera informacje EDID<br>(Extended Display Identification Data [Rozszerzone dane identyfikacji moni tak aby system mógł skonfigurować się automatycznie oraz zoptymalizować ustawienia monitora. W razie potrzeby użytkownik może wybrać inne ustawienia,<br>jednakże w większości przypadków instalacja monitora przebiega automatyc

## **Ogólne**

Numer modelu 3007WFP

## **Flat Panel (Panel płaski)**

Typ ekranu Aktywna matryca - TFT LCD Wymiary ekranu 30 cali (30-calowy widzialny rozmiar obrazu) Wstępnie ustawiony obszar wyświetlania: W poziomie 641,28 mm (25,25 cala)

W pionie 400,8 mm (15,78 cala)

l 1 upstream (przesyłanie danych) - z tyłu l 4 downstream (pobieranie danych) - 2 z tyłu; 2 z lewej strony

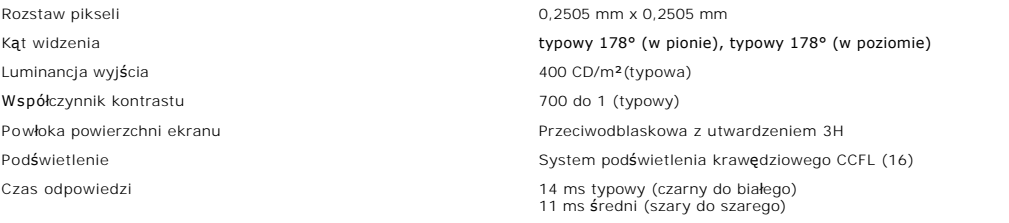

### **Rozdzielczość**

Poziomy zakres skanowania entry and the 49,31 kHz i 98,71 kHz (automatyczne) Pionowy zakres skanowania 60 Hz Optymalna, wstępnie skonfigurowana rozdzielczość 2560 x 1600 przy 60 Hz Najwyższa, wstępnie skonfigurowana rozdzielczość 2560 x 1600 przy 60 Hz

## **Wstępnie skonfigurowane tryby wyświetlania**

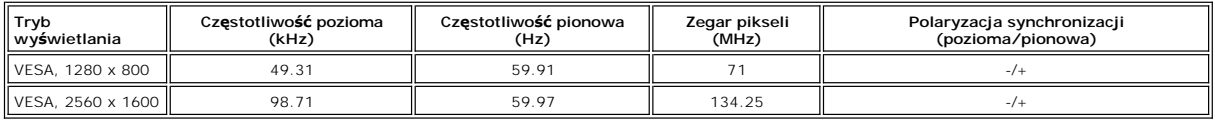

## **Parametry elektryczne**

Sygnały wejścia video Cyfrowy DVI-D TMDS (Dual Link), 600 mV dla każdej linii różnicowej, biegunowość dodatnia przy impedancji z obsługą HDCP wejścia 100 omów

Napięcie wejścia prądu zmiennego / częstotliwość/ prąd Prąd zmienny 100 do 240 V / 50 Hz/60 Hz + 3 Hz / 1,6A (maks.)

Uderzenie prądowe 120V:30A (maks.) przy 0oc 240V:60A (maks.) przy 0oc

## **Charakterystyki fizyczne**

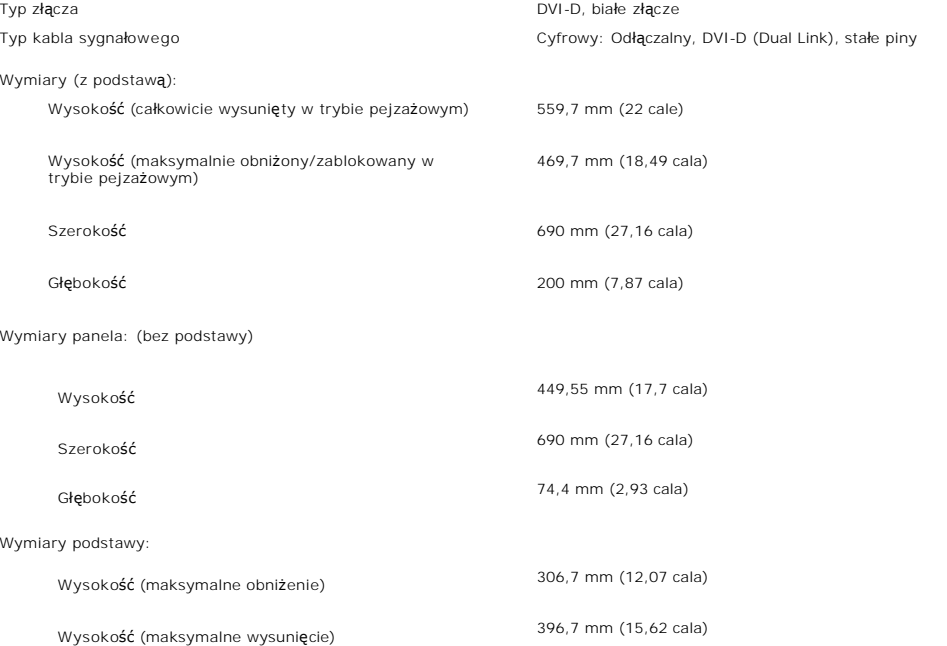

<span id="page-6-0"></span>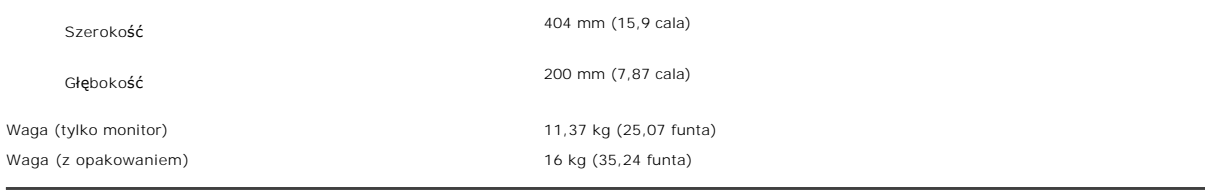

## **Środowisko pracy**

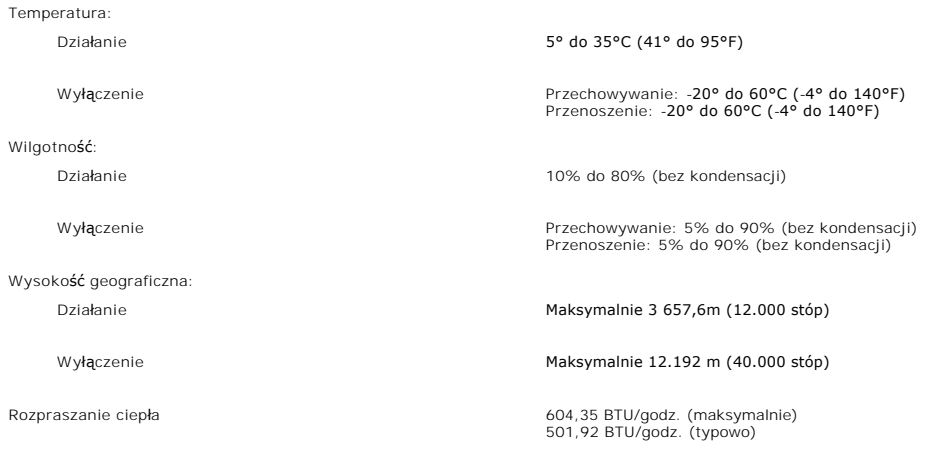

## <span id="page-6-1"></span>**Specyfikacje panela Dell Soundbar (opcjonalny)**

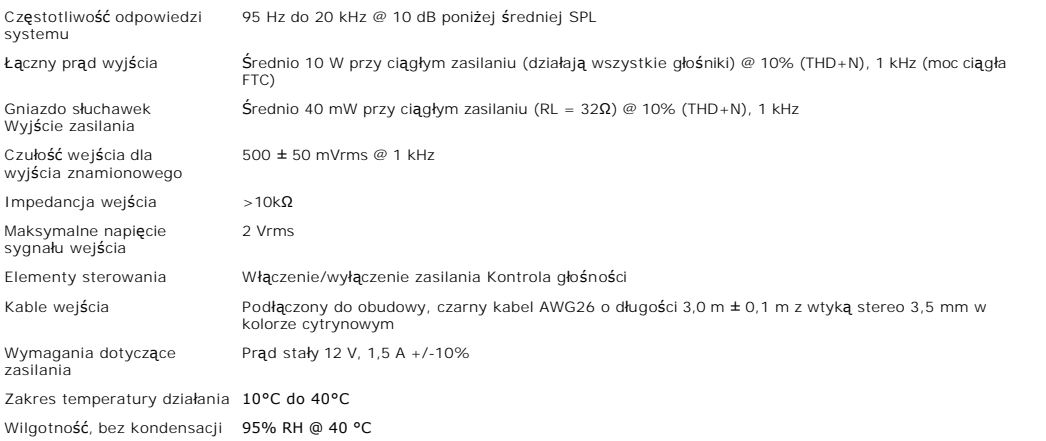

### <span id="page-6-2"></span>**Dbanie o monitor**

OSTRZEŻENIE: Przed przystąpieniem do czyszczenia monitora, należy przeczytać i zastosować się do[instrukcji bezpiecze](file:///C:/data/systems/3007WFP/pol/appendx.htm#Safety%20Information)ństwa.

**OSTRZEŻENIE: Przed rozpoczęciem czyszczenia monitora, należy odłączyć monitor od gniazda zasilania.** 

- l Do czyszczenia ekranu antystatycznego, należy używać lekko zwilżonej w wodzie, miękkiej, czystej szmatki. Jeśli to możliwe, należy używać specjalnych
- materiałów do czyszczenia ekranu lub środków odpowiednich do czyszczenia powierzchni antystatycznych. Nie należy stosować benzenu,<br>pozyszczenia plastyków, należy używać lekko zwilżonej ciepłej szmatki. Nie należy używać ża
- przenoszenia monitora.<br>I Podczas obsługi monitora należy zachować ostrożność, ponieważ na elementach plastykowych mogą wystąpić **rysy, szczególnie widoczne na ciemnych**
- kolorach.

## <span id="page-8-0"></span>**Dodatek**

### **Monitor Dell™ 3007WFP Flat Panel**

- O OSTRZEŻENIE: Instrukcje
- **O** Informacja dotyczą[ca identyfikacji FCC](#page-9-1)
- **[Kontaktowanie si](#page-9-2)ę z firmą Dell**
- **Podrę[cznik instalacji monitora](#page-21-1)**

# <span id="page-8-1"></span>**OSTRZEŻENIE: Instrukcje bezpieczeństwa**

OSTRZEZENIE: Używanie elementów sterowania, regulacji lub procedur, innych niż określone w dokumentacji, może spowodować narażenie na<br>porażenie prądem elektrycznym, zagrożenia związane z prądem elektrycznym i/lub zagrożeni

Należy przeczytać i stosować się do tych instrukcji podczas podłączania i używania monitora komputera:

- l Aby uniknąć uszkodzenia komputera należy upewnić się, że przełącznik wyboru napięcia zasilacza komputera jest ustawiony na wartość prądu zmiennego (AC) dostępnego w danym regionie:
	- o 115 woltów (V)/60 herców (Hz) w większości krajów Ameryki Północnej i Południowej i w niektórych krajach Dalekiego Wschodu, takich jak<br>Japonia, Południowa Korea (także 220 woltów (V)/60 herców (Hz)) i Tajwan.
	- ¡ 230 woltów (V)/50 herców (Hz) w większości krajów Europy, Bliskiego Wschodu i Dalekiego Wschodu.
- l Należy zawsze upewnić się, że monitor może działać przy parametrach prądu zmiennego dostępnego w danym regionie.

**UWAGA:** Ten monitor nie wymaga obecności lub nie posiada przełącznika wyboru napięcia, do ustawiania wejściowego napięcia prądu zmiennego.<br>Automatycznie akceptuje on dowolne wejściowe napięcie prądu zmiennego, wedłu**g zak** 

- l Nie wolno przechowywać lub używać monitora w miejscach narażonych na działanie ciepła, bezpośredniego światła słonecznego lub ekstremalnie niskich temperatur.
- l Należy unikać przenoszenia monitora pomiędzy miejscami o dużej różnicy temperatur.
- l Nie należy narażać monitora duże wibracje lub silne wstrząsy. Na przykład, nie należy umieszczać monitora w bagażniku samochodu.
- l Nie wolno przechowywać lub używać monitora w miejscach narażonych na oddziaływanie wysokiej wilgotności lub w miejscach silnie zakurzonych.
- l Nie wolno dopuszczać do wylania na monitor wody lub innych płynów.
- l Monitor panelowy należy używać w temperaturze pokojowej. Nadmiernie niska lub wysoka temperatura może niekorzystnie wpływać na ciekłe kryształy wyświetlacza.
- l Nigdy nie wolno wkładać metalowych elementów do otworów monitora. Może to spowodować niebezpieczeństwo porażenia prądem elektrycznym.
- i Aby uniknąć porażenia prądem elektrycznym, nigdy nie należy dotykać wewnętrznych elementów monitora. Obudowę monitora powinien otwierać<br>wyłącznie wykwalifikowany technik.
- ı Nigdy nie należy używać monitora, jeśli uszkodzony został kabel zasilający. Należy upewnić się, że nic nie przygniata kabli komputera i że kable nie<br>znajdują się w miejscu narażonym na przydeptywanie lub potykanie się o
- l Podczas odłączania monitora od gniazda elektrycznego, należy chwytać za wtykę, a nie za kabel.
- 1 Szczeliny w obudowie monitora służą do wentylacji. Aby zapobiec przegrzaniu, szczelin tych nie należy blokować lub przykrywać. Należy unikać używania monitora na łóżkach, sofach, dywanach lub innych miękkich powierzchniach, ponieważ może to powodować blokowanie szczelin<br>wentylacyjnych w dolnej części obudowy. Po ustawieniu monitora na szafce lub w miejscu o ogr wentylację i przepływ powietrza.
- l Monitor można ustawiać w miejscach o niskiej wilgotności i minimalnym zakurzeniu. Należy unikać takich miejsc jak wilgotne sutereny lub zakurzone korytarze.
- i Nie wolno narażać monitora na działanie deszczu lub używać go w pobliżu wody (w kuchniach, w okolicy basenów kąpielowych, itd.). Jeśli monitor<br>przypadkowo ulegnie zamoczeniu, należy go natychmiast odłączyć i skontaktować czyścić zwilżoną szmatką, przed czyszczeniem odłączając go od zasilania.
- l Monitor należy ustawić na stabilnej powierzchni i używać z zachowaniem ostrożności. Ekran jest wykonany ze szkła i po upuszczeniu lub silnym uderzeniu, może zostać uszkodzony.
- l Monitor należy ustawić w miejscu z łatwym dostępem do źródła zasilania.
- l Jeśli monitor nie działa normalnie w szczególności, jeśli emituje podejrzane dźwięki lub zapachy należy go natychmiast odłączyć i skontaktować się z autoryzowanym dostawcą lub punktem serwisowym.
- i Nie należy zdejmować pokrywy tylnej, może to spowodować narażenie na porażenie prądem elektrycznym. Pokrywę tylną może zdejmować tylko<br>wykwalifikowany personel serwisu.
- i Wysokie temperatury mogą powodować problemy w działaniu monitora. Nie należy używać monitora w bezpośrednim świetle słonecznym i należy<br>trzymać go z dala od grzejników, pieców, kominków i innych źródeł ciepła.
- l Jeśli monitor nie będzie używany w dłuższym okresie czasu, należy go odłączyć od zasilania.
- l Przed wykonaniem jakiejkolwiek naprawy, monitor należy odłączyć od źródła zasilania.
- l <sup>(</sup>₩) LAMPA(Y) WEWNĄTRZ TEGO PRODUKTU ZAWIERA RTĘĆ I PO ZUŻYCIU MUSI ZOSTAĆ RECYKLINGOWI LUB USUNIĘ<mark>TA W SPOSÓB ZGODNY Z PRAWEM</mark>

<span id="page-9-0"></span>LOKALNYM, STANOWYM LUB FEDERALNYM. DALSZE INFORMACJE MOŻNA UZYSKAĆ POD ADRESEM [WWW.DELL.COM/HG](http://www.dell.com/HG) LUB PO SKONTAKTOWANIU SIĘ Z ELECTRONIC INDUSTRIES ALLIANCE POD ADRESEM [WWW.EIAE.ORG.](http://www.eiae.org/)

### <span id="page-9-1"></span>**Informacja dotycząca identyfikacji FCC**

Na urządzeniu lub urządzeniach znajdują się następujące omówione w tym dokumencie informacje, zgodne z zasadami FCC:

- 
- l Nazwa produktu: Płaski monitor panelowy l Numer modelu: 3007WFPt l Nazwa producenta: Dell Inc.

Dell Inc. One Dell Way Round Rock, Texas 78682 USA 512-338-4400

## <span id="page-9-2"></span>**Kontaktowanie się z firmą Dell**

Elektroniczne kontaktowanie się z firmą Dell jest możliwe za pośrednictwem następujących stron sieci web:

- l **www.dell.com**
- l **support.dell.com** (techniczna)

Dokładny adres sieci web dla danego kraju, można znaleźć w części dotyczącej tego kraju w poniższej tabeli.

**Ľ⊿UWAGA:**Przed skontaktowaniem si**ę** z firmą Dell w sprawie monitora 3007WFP należy przygotować numer etykiety serwisowej. Miejsce usytuowania<br>etykiety serwisowej jest wskazane w sekcji Informacje o monitorze, w części W

**UWAGA:**Z numerów bezpłatnych można korzystać tylko na terenie kraju, dla którego zostały wymienione.

K≰ UWAGA: W niektórych krajach, pomoc techniczna dla komputerów Dell Inspiron XPS ⊃jest dostępna pod oddzielnym numerem telefonicznym,<br>wymienionym dla krajów uczestniczących. Jeśli na liście nie ma określonego numeru tele

Wymienione w poniższej tabeli adresy elektroniczne, numery telefonów i numery kierunkowe pozwalają w razie potrzeby, skontaktować się z firmą Dell. W<br>celu ustalenia, które numery kierunkowe należy wybrać, należy skontaktow

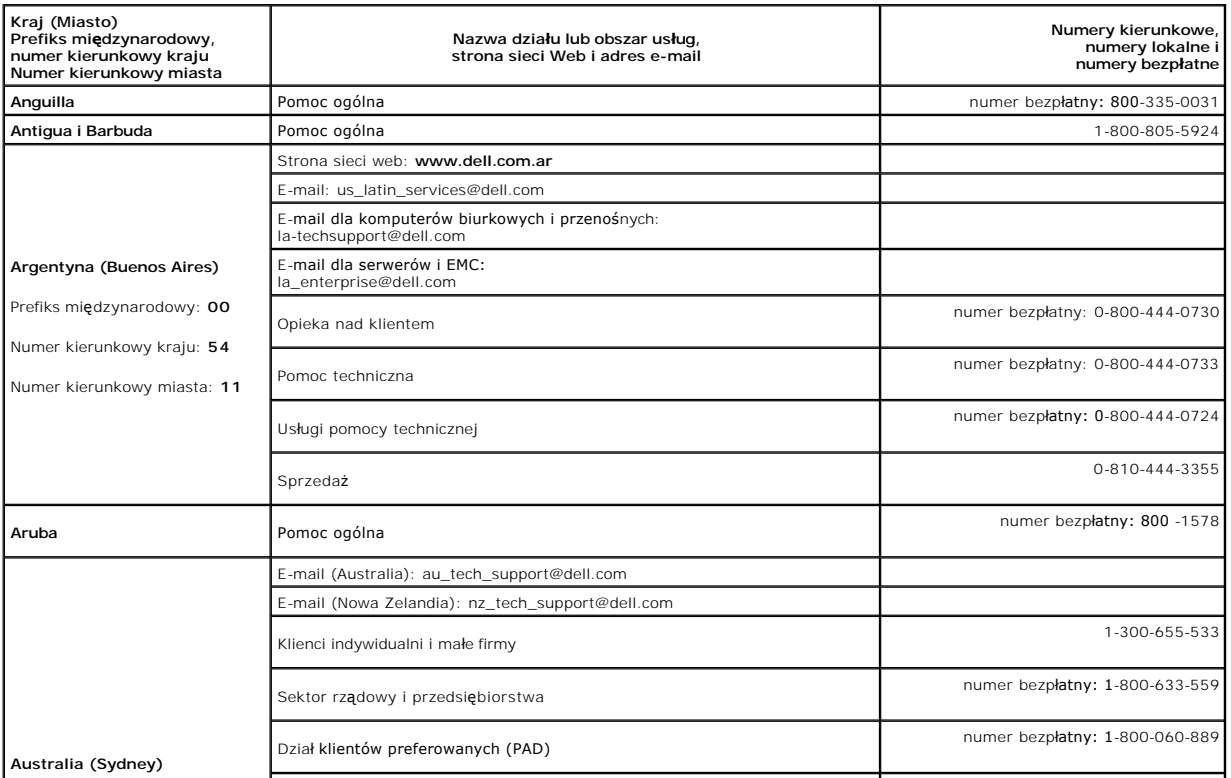

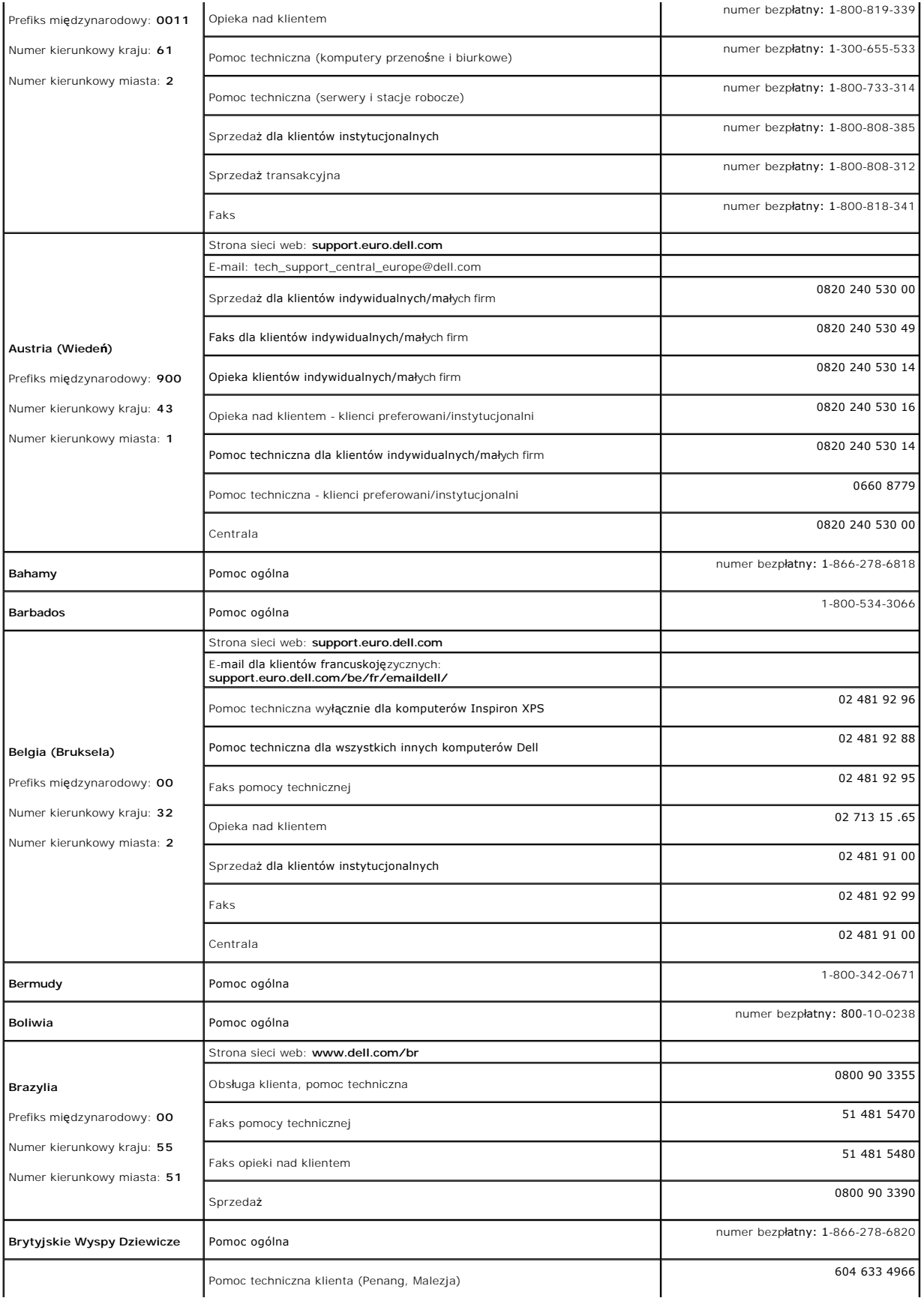

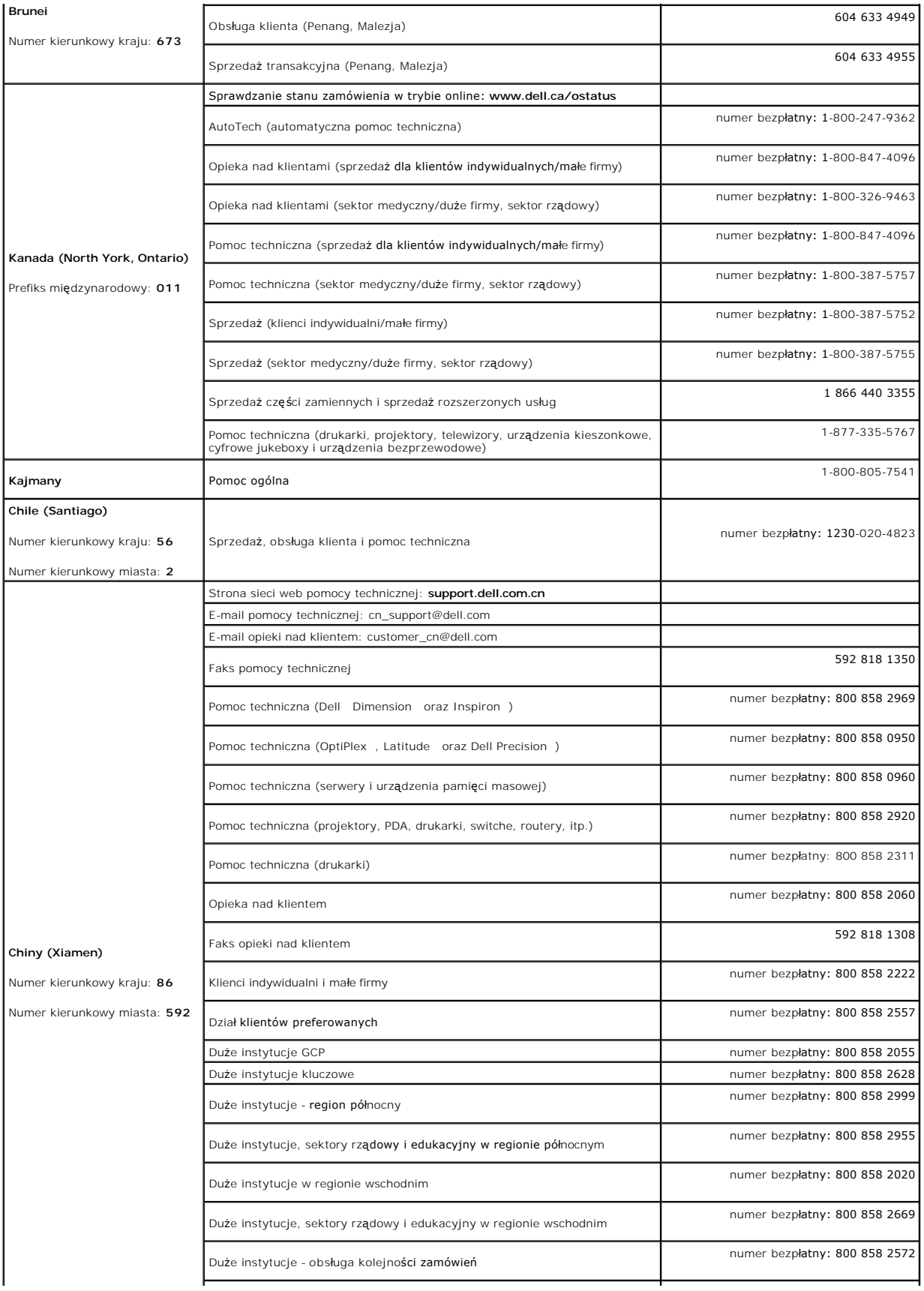

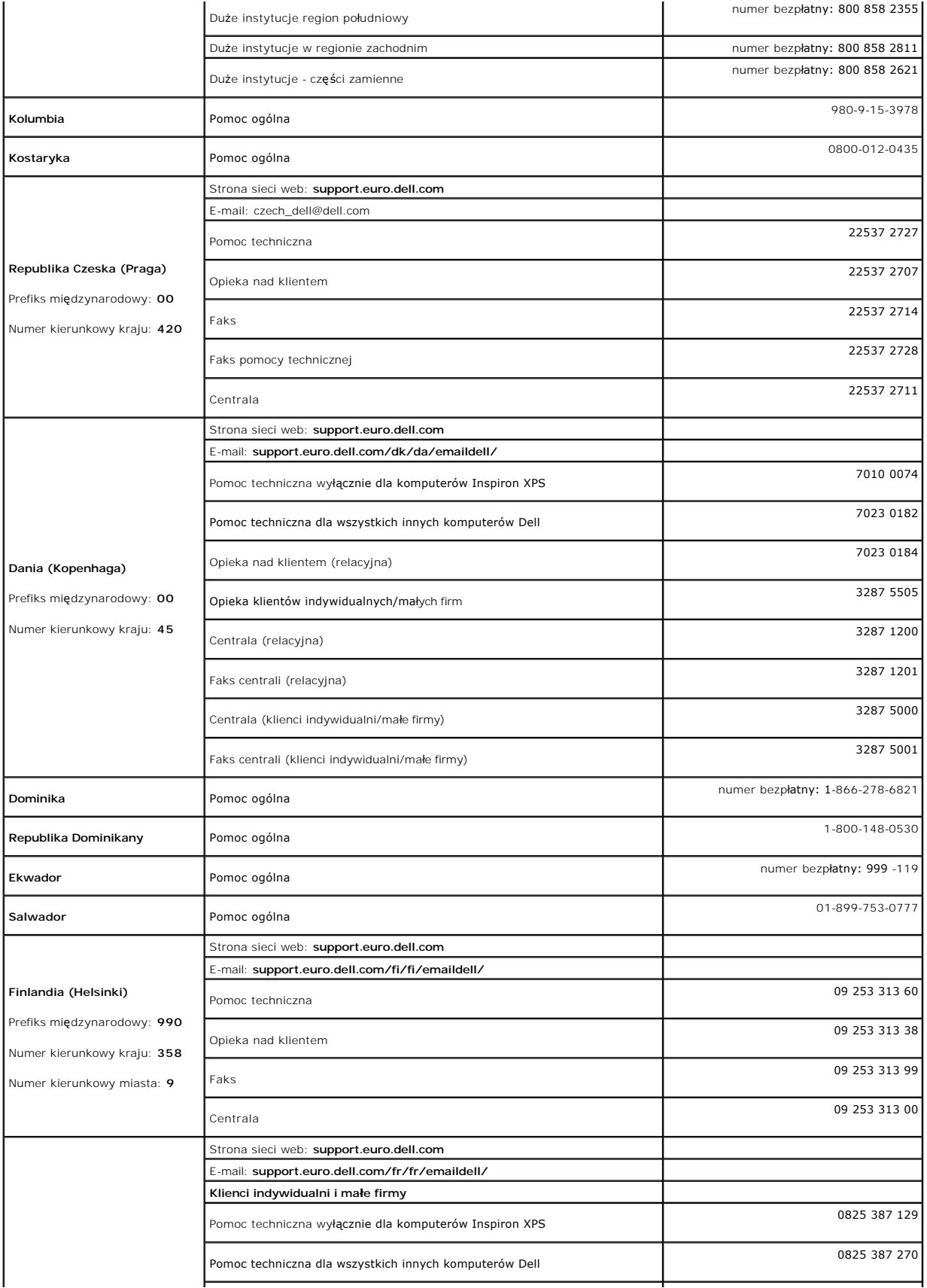

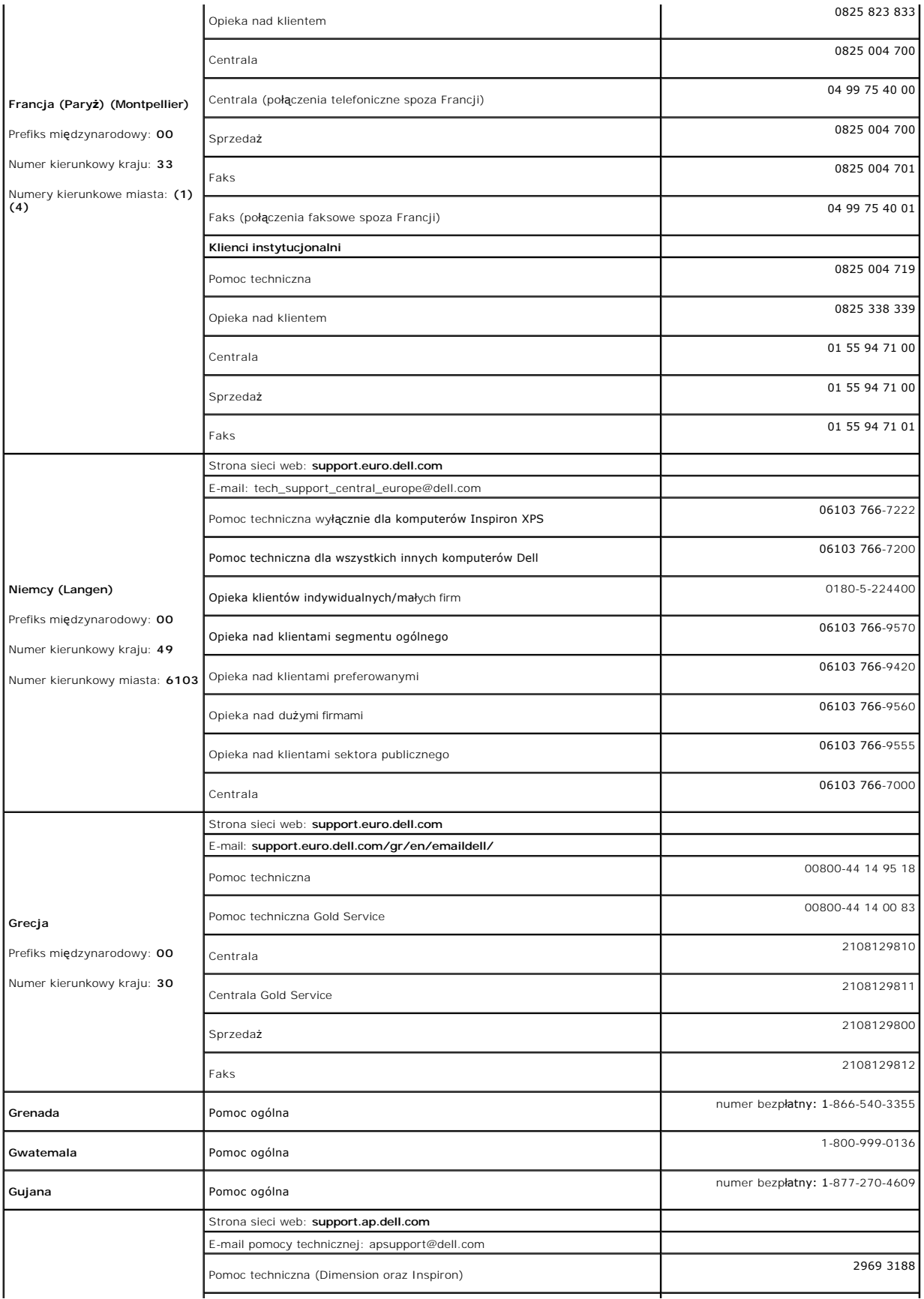

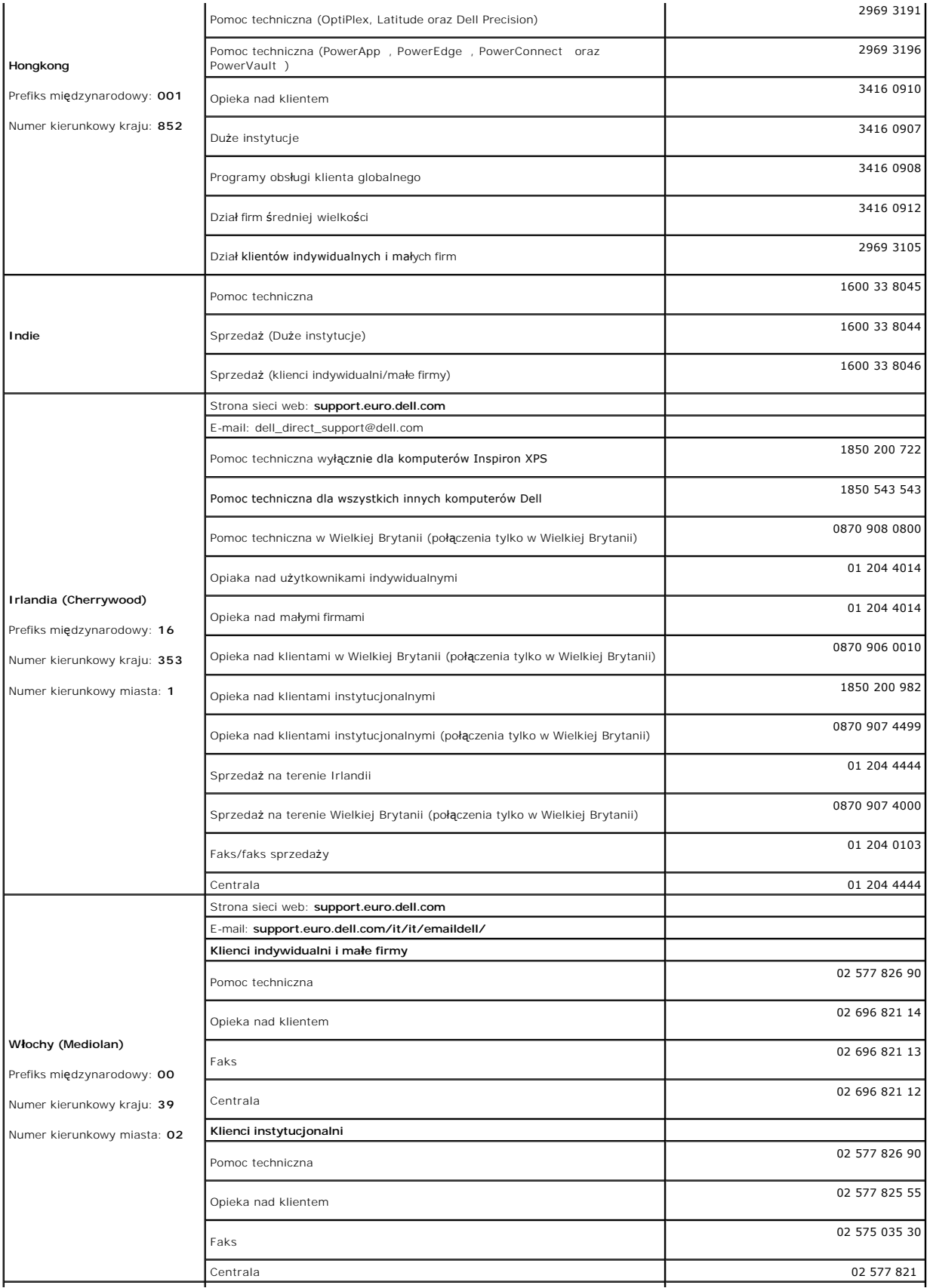

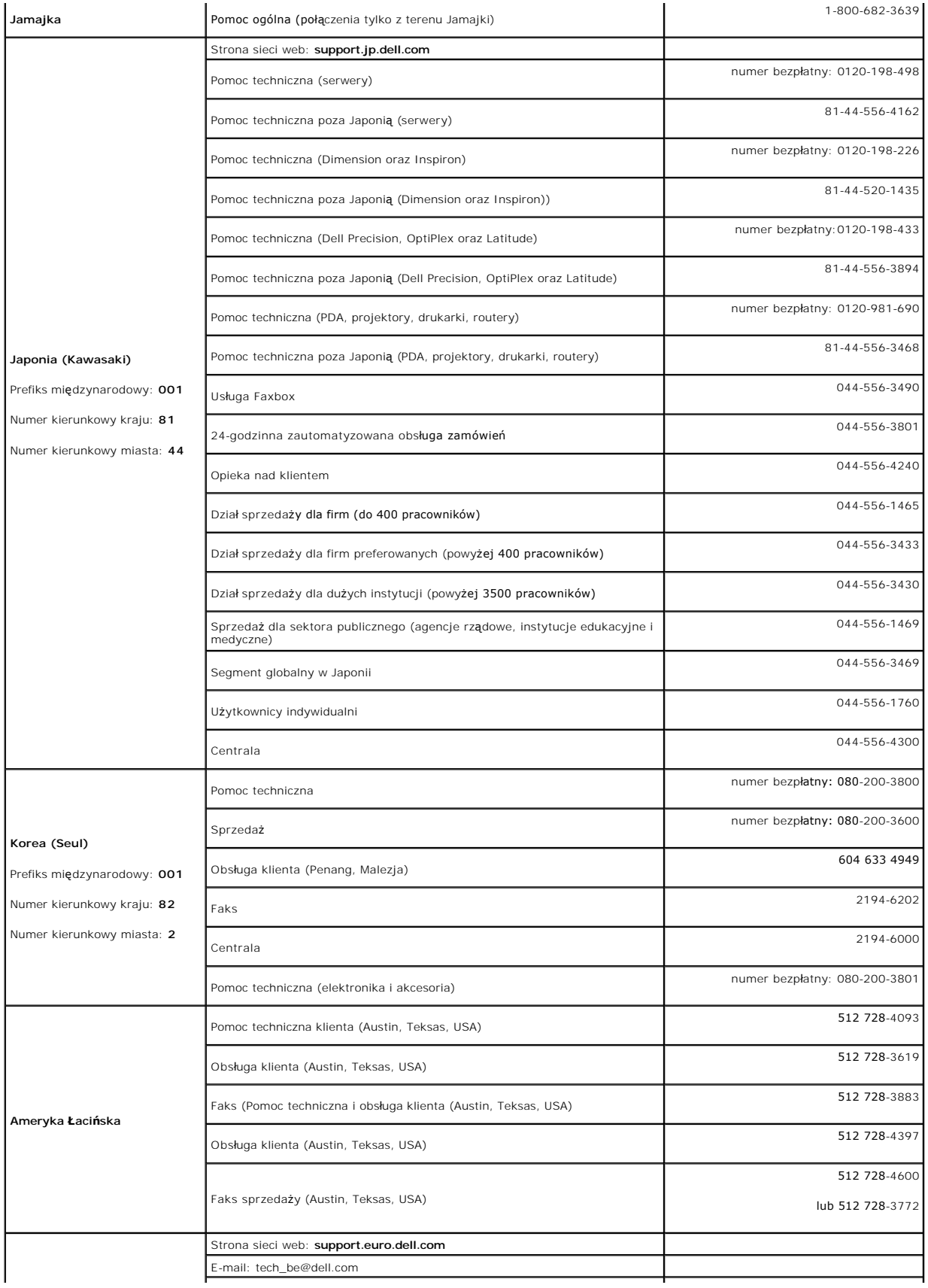

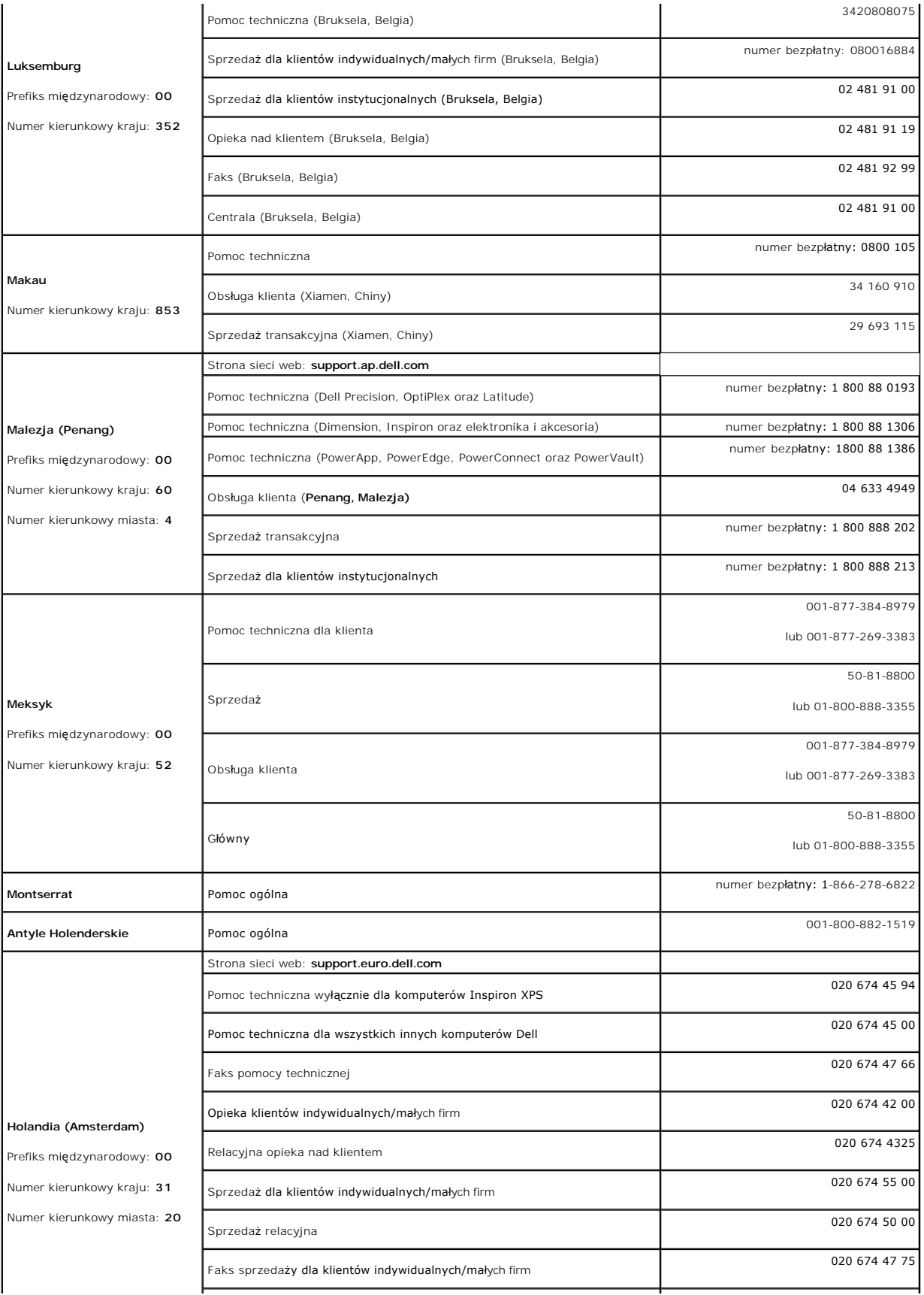

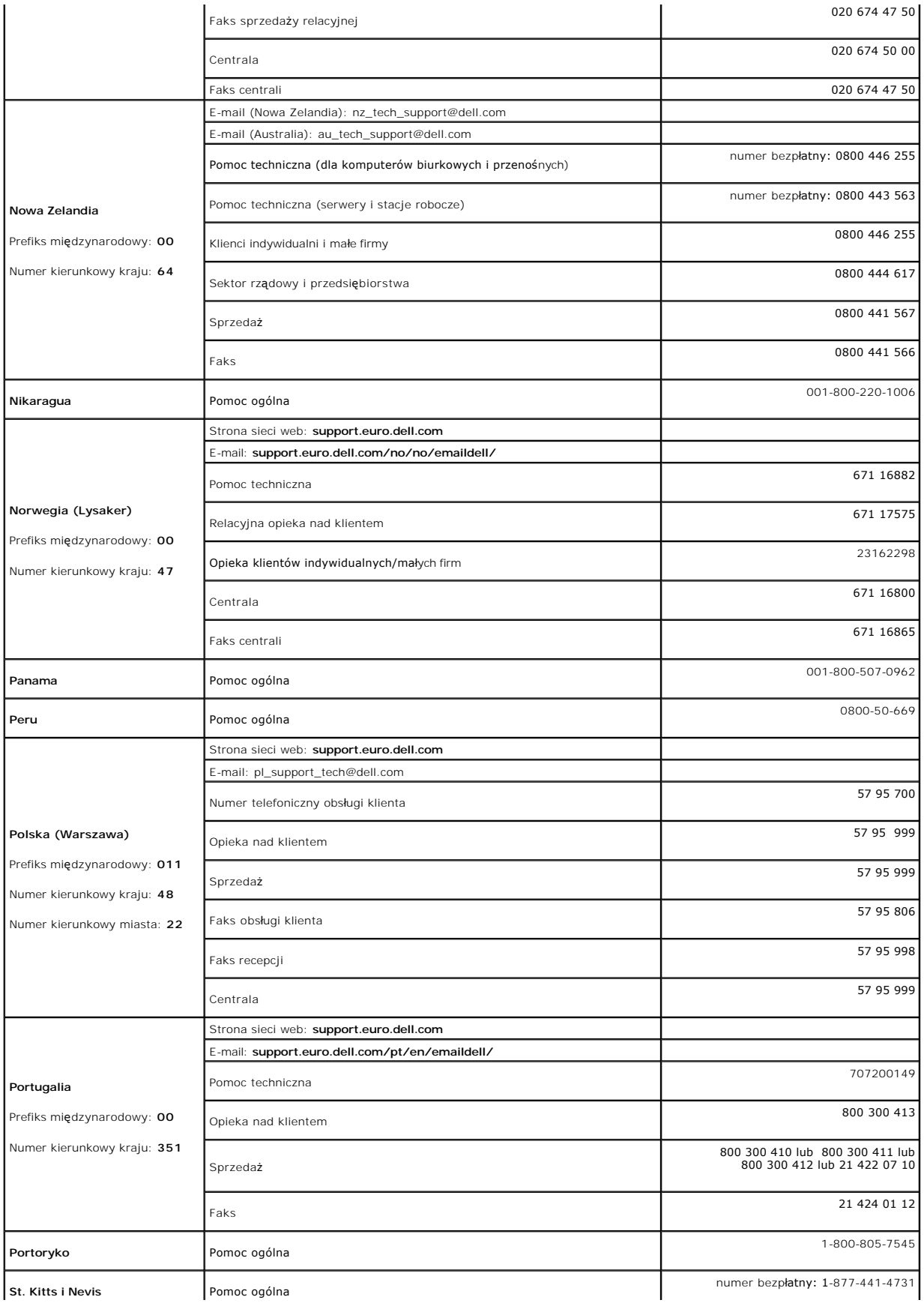

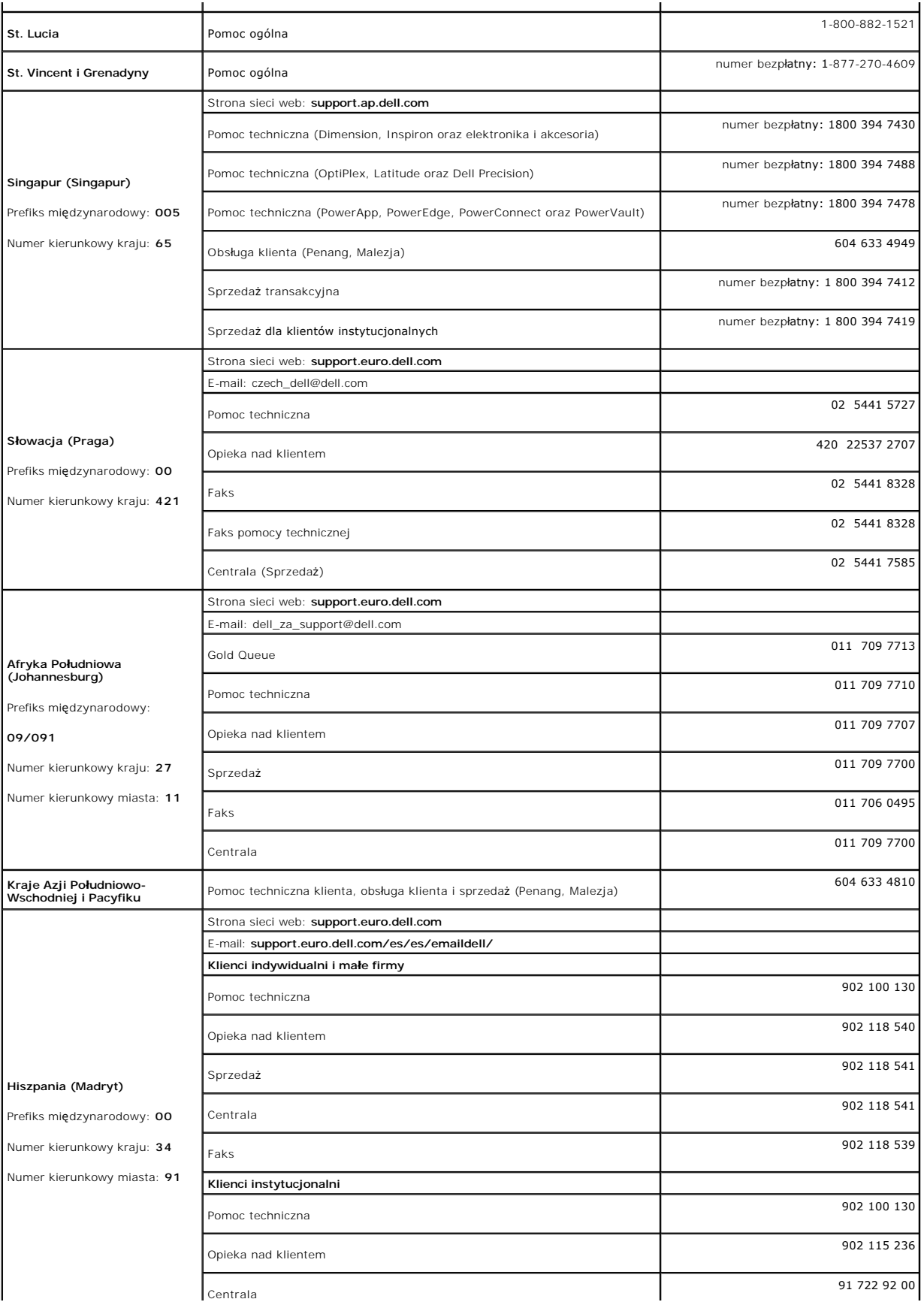

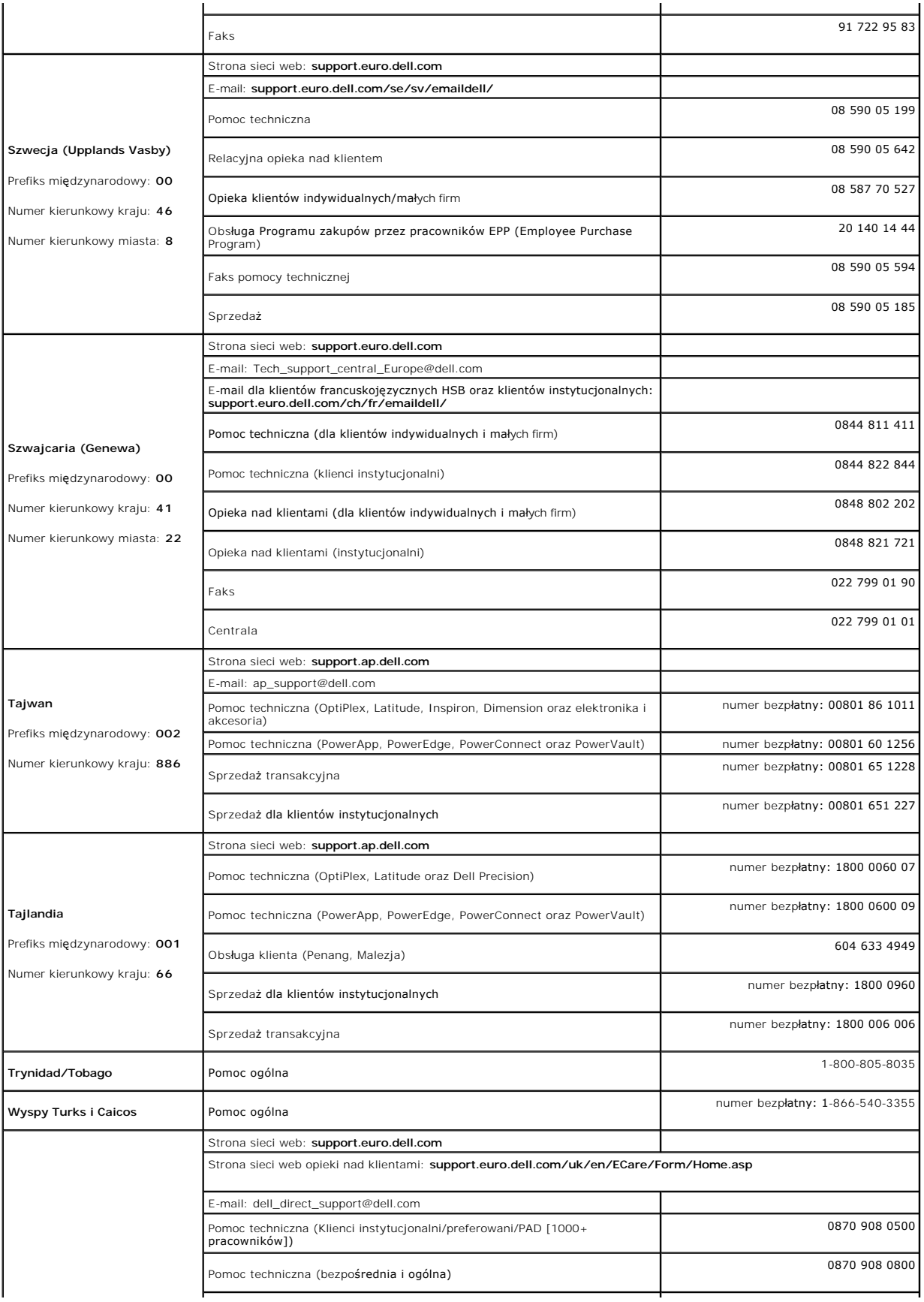

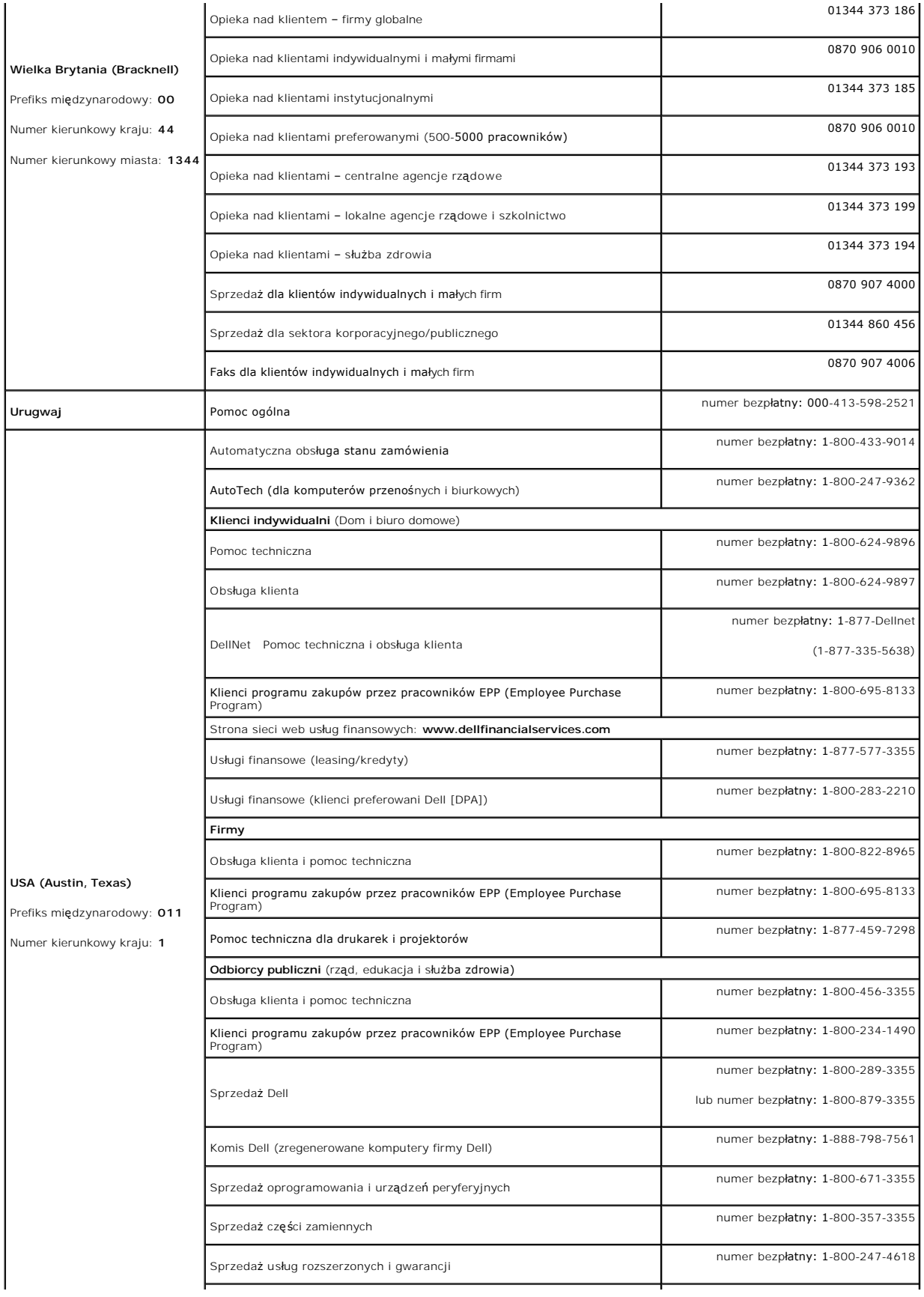

<span id="page-21-0"></span>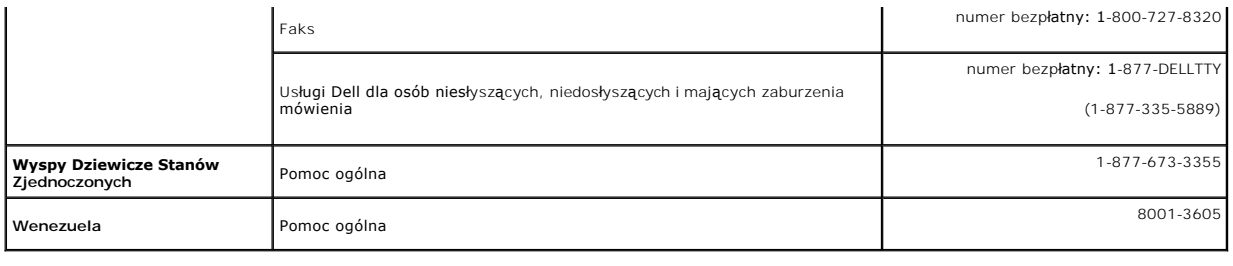

## <span id="page-21-1"></span>**Podręcznik instalacji monitora**

Aby przeglądać pliki PDF (pliki z rozszerzeniem **.pdf**), kliknij tytuł dokumentu. Aby zapisać pliki PDF (pliki z rozszerzeniem .**pdf**) na dysk twardy, kliknij prawym<br>przyciskiem myszy tytuł dokumentu, kliknij **Zapisz eleme** 

*Podrę[cznik instalacji](file:///C:/data/systems/3007WFP/qsg_ew.pdf)* **(.pdf )** (około 14 MB)

**UWAGA:** Pliki PDF wymagają Adobe® Acrobat® Reader®, **który moż**na pobrać ze strony sieci web Adobe.<br>Aby odczytać plik PDF, uruchom program Acrobat Reader. Następnie kliknij **Plik (File)→ Otwórz (Open)** i wybierz plik PDF.

#### <span id="page-22-0"></span>**Ustawienia monitora Monitor Dell™ 3007WFP Flat Panel**

- Podłą[czanie monitora](#page-22-1)
- <sup>●</sup> Instalacja programu narzę[dziowego \(Systemy operacyjne Microsoft](#page-22-2)<sup>®</sup>Windows<sup>®</sup>)
- U[żywanie przycisków na panelu przednim](#page-23-1)
- Uż[ywanie OSD](#page-23-2)
- Uż[ywanie panela Dell Soundbar \(opcjonalny\)](#page-24-1)

### <span id="page-22-1"></span>**Podłączanie monitora**

OSTRZEŻENIE: Przed rozpoczęciem wykonywania opisanych w tej części procedur, należy zastosować się do [instrukcji bezpiecze](file:///C:/data/systems/3007WFP/pol/appendx.htm#Safety%20Information)ństwa.

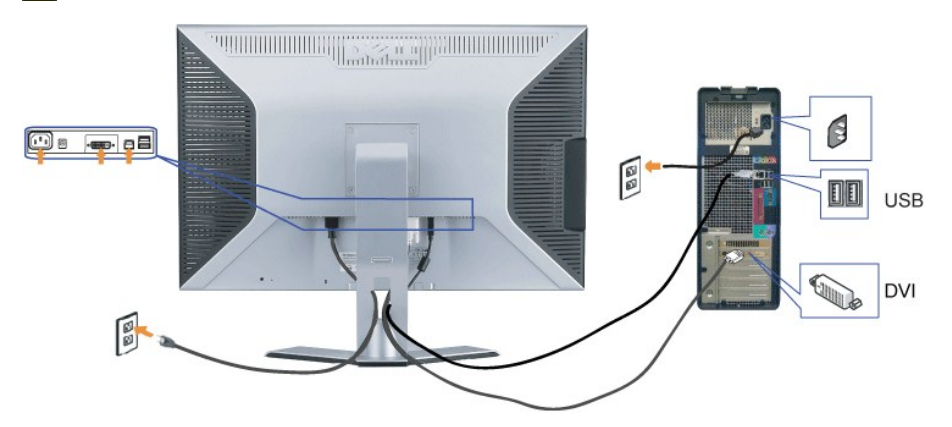

- **1.** Wyłącz komputer i odłącz przewód zasilający.
- **2.** Podłącz białe złącze kabla DVI podłączonego do monitora, do złączy komputera.
- 3. Podłącz dostarczony z monitorem kabel USB do komputera i do złącza USB upstream (przesyłanie danych) monitora. Po podłączeniu kabla do komputera i do złączeniu kabla do komputera i do złączeniu kabla do komputera i do z monitora, można korzystać z portu pobierania danych (downstream) USB monitora.
- **4.** Podłącz dowolne urządzenia USB.
- **5.** Podłącz kabel zasilający.
- **6.** Włącz monitor i komputer. Jeżeli obraz nie jest wyświetlany, patrz część Usuwanie problemów dotyczących działania monitora. [Usuwanie problemów](file:///C:/data/systems/3007WFP/pol/solve.htm#General%20Problems).

NOTE: The Monitor will display full screen in White, Black, Red, Green and Blue color rolling pattern on screen if the DVI cable is not connected. This **the Monitor will display full street in white, plack, Red, Street and Dide color Toming pattern will be displayed continually when Monitor detects that DVI cable from Monitor to PC is not connected.** 

## <span id="page-22-2"></span>**Instalacja programu narzędziowego (Systemy operacyjne Microsoft®Windows®)**

Znajdujący się na dostarczonym dysku CD program startowy **setup.exe** do uruchamiania aplikacji, umożliwia instalację programu narzędziowego w<br>komputerze. Funkcja ta sprawdza parametr jasno**ść** i wyświetla na ekranie pasek

- **1.** Wstaw dysk CD do napędu CD.
- **2.** Otwórz folder **Drivers (Sterowniki)** i kliknij dwukrotnie **setup.exe**.
- **Upewnij się, pomiędzy monitorem a komputerem podłączony jest kabel USB.**
- **3.** Kreator instalacji uruchomi program narzędziowy aplikacji. Kliknij Next (Dalej), aby kontynuować.
- **4.** Wybierz **Accept the license agreement (Akceptuj umowe licencyjną)** i kliknij **Next (Dalej)**.
- **5.** Kliknij **Install (Instaluj)** , aby dokończyć instalację. Po dokończeniu instalacji, kliknij **Finish (Zakończ)**.

Podczas regulacji jasności na monitorze, można już oglądać pasek zakresu regulacji.

<span id="page-23-0"></span>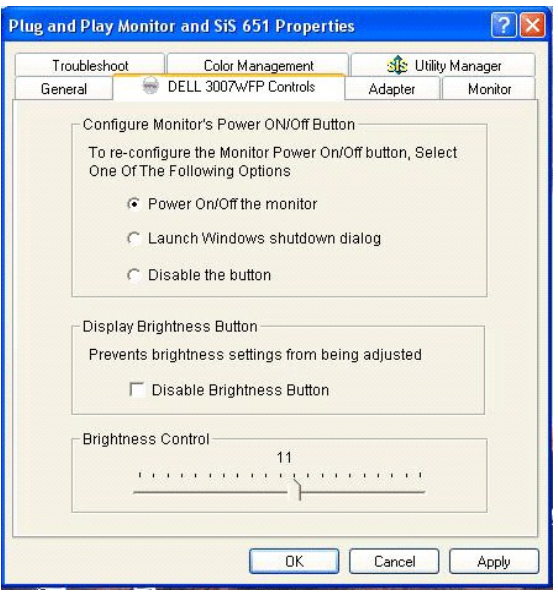

## <span id="page-23-1"></span>**Używanie przycisków na panelu przednim**

Przyciski z przodu monitora służą do regulacji ustawień obrazu.

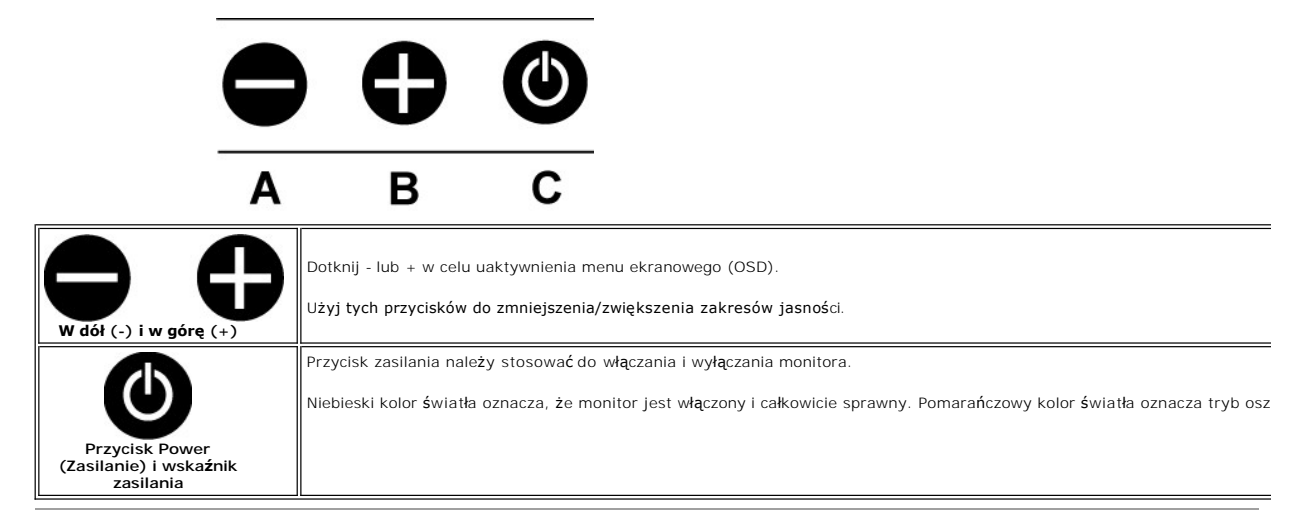

## <span id="page-23-2"></span>**Używanie OSD**

**UWAGA: Po wykonaniu regulacji, monitor automatycznie zapisuje wszystkie wykonane regulacje.**

- **1.** Dotknij lub + w celu uaktywnienia menu ekranowego (OSD).
- **2.** Naciśnij przycisk oraz + aby wybrać wymagany parametr.

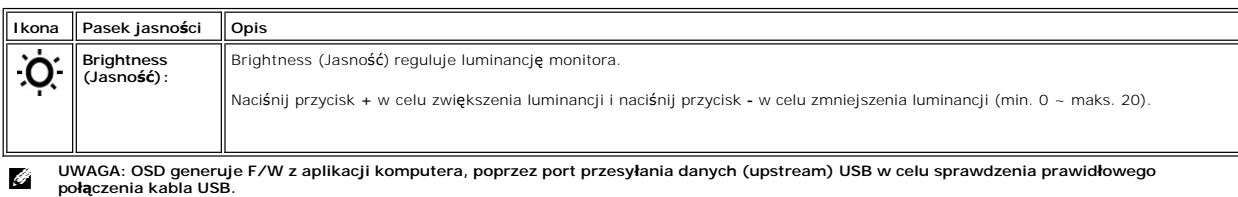

<span id="page-24-0"></span>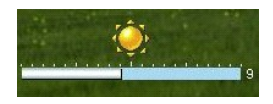

## <span id="page-24-1"></span>**Używanie panela Dell Soundbar (opcjonalny)**

Panel Dell Soundbar jest czterogłośnikowym, dwukanałowym głośniki**em, który moż**e zostać podł**ączony do monitora. Na panelu Soundbar znajdują** się:<br>Pokrętło głośności i sterowanie włączeniem/wyłączeniem, do regulacji pozio

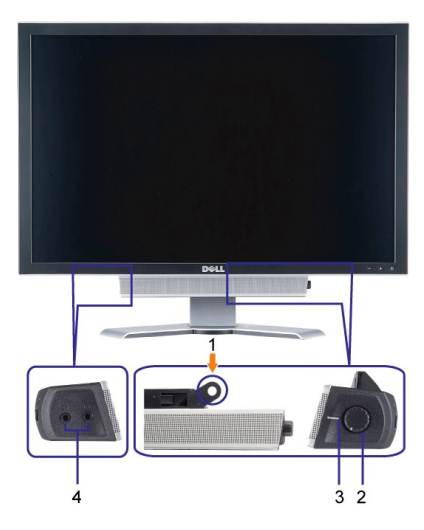

- **1.** Mechanizm mocujący
- **2.** Zasilanie/Kontrola głośności
- **3.**  Wskaźnik zasilania
- **4.** Złącza słuchawek

### **Podłączanie panela Soundbar do monitora**

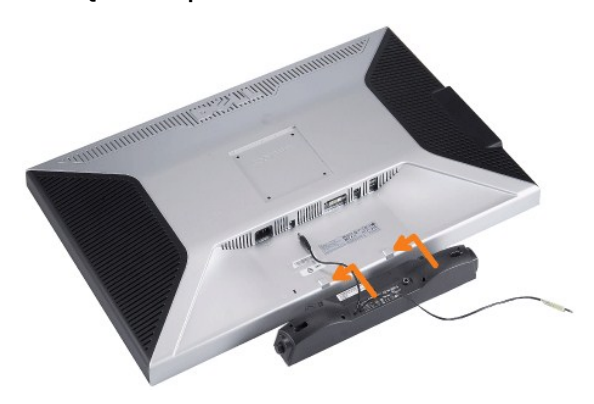

**POUCZENIE: Nie należy stosować złącza zasilania panela soundbar do podłączania innych urządzeń.**

- **1.** Podłącz panel Soundbar poprzez wyrównanie dwóch gniazd na panelu Soundbar z dwoma zatrzaskami w dolnej części monitora.
- **2.** Wsuń panel Soundbar w lewo, aż do zaskoczenia na miejsce.
- **3.**  Podłącz przewód zasilający od panela Soundbar do złącza z tyłu monitora.
- **4.** Wstaw zieloną wtykę stereo z panela Soundbar do złącza wyjścia audio komputera.

## <span id="page-25-0"></span>**Rozwiązywanie problemów**

**Monitor Dell™ 3007WFP Flat Panel**

- **[Problemy ogólne](#page-25-1)**
- **[Problemy specyficzne dla produktu](#page-25-2)**
- **[Problemy z USB](#page-26-1)**
- [Usuwanie problemów dotyczą](#page-26-2)cych panela Soundbar

OSTRZEŻENIE: Przed rozpoczęciem wykonywania opisanych w tej części procedur, należy zastosować się do [instrukcji bezpiecze](file:///C:/data/systems/3007WFP/pol/appendx.htm#Safety%20Information)ństwa.

## <span id="page-25-1"></span>**Problemy ogólne**

Znajdująca się poniżej tabela zawiera ogólne informacje o podstawowych problemach które mogą wystąpić podczas działania monitora.

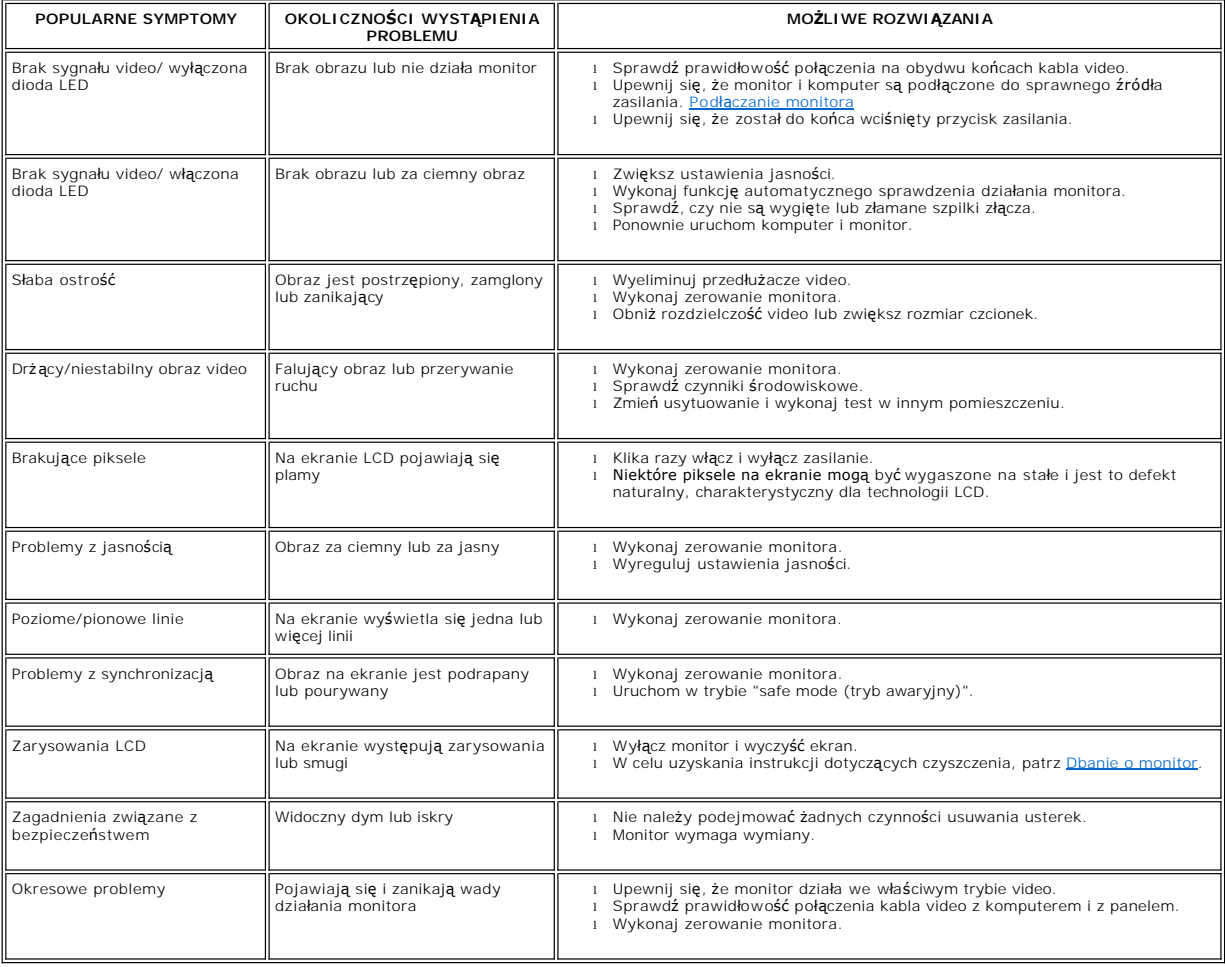

## <span id="page-25-2"></span>**Problemy specyficzne dla produktu**

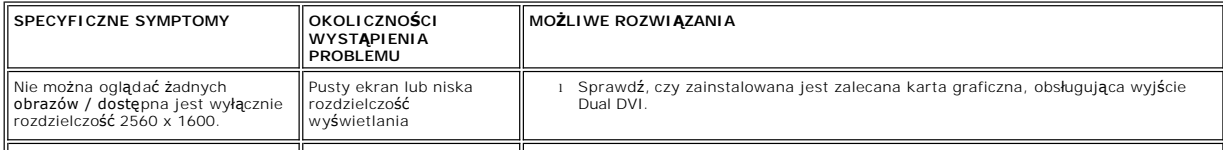

<span id="page-26-0"></span>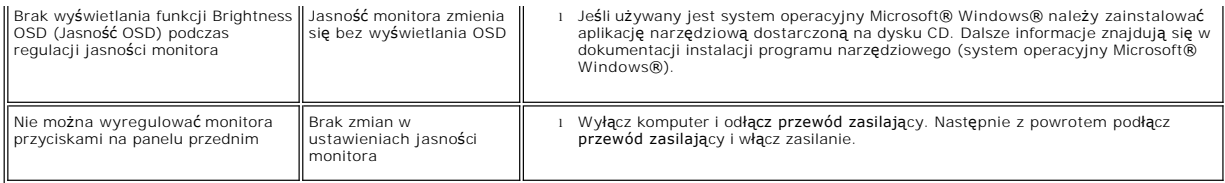

## <span id="page-26-1"></span>**Problemy z USB**

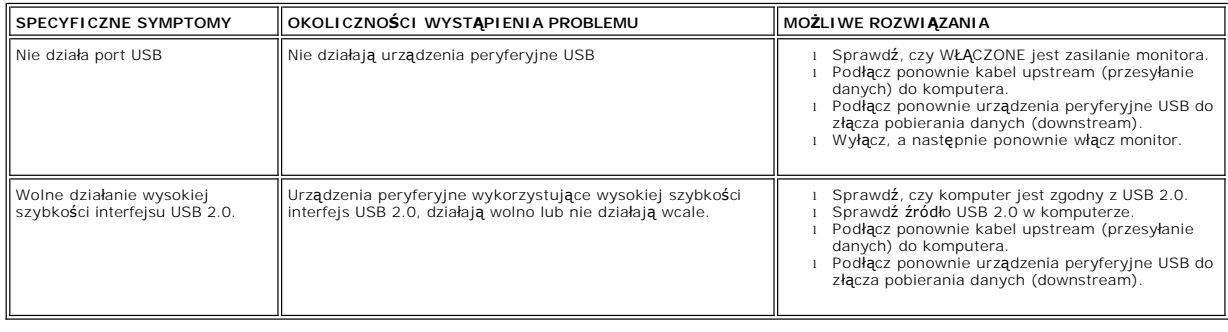

## <span id="page-26-2"></span>**Usuwanie problemów dotyczących panela Soundbar**

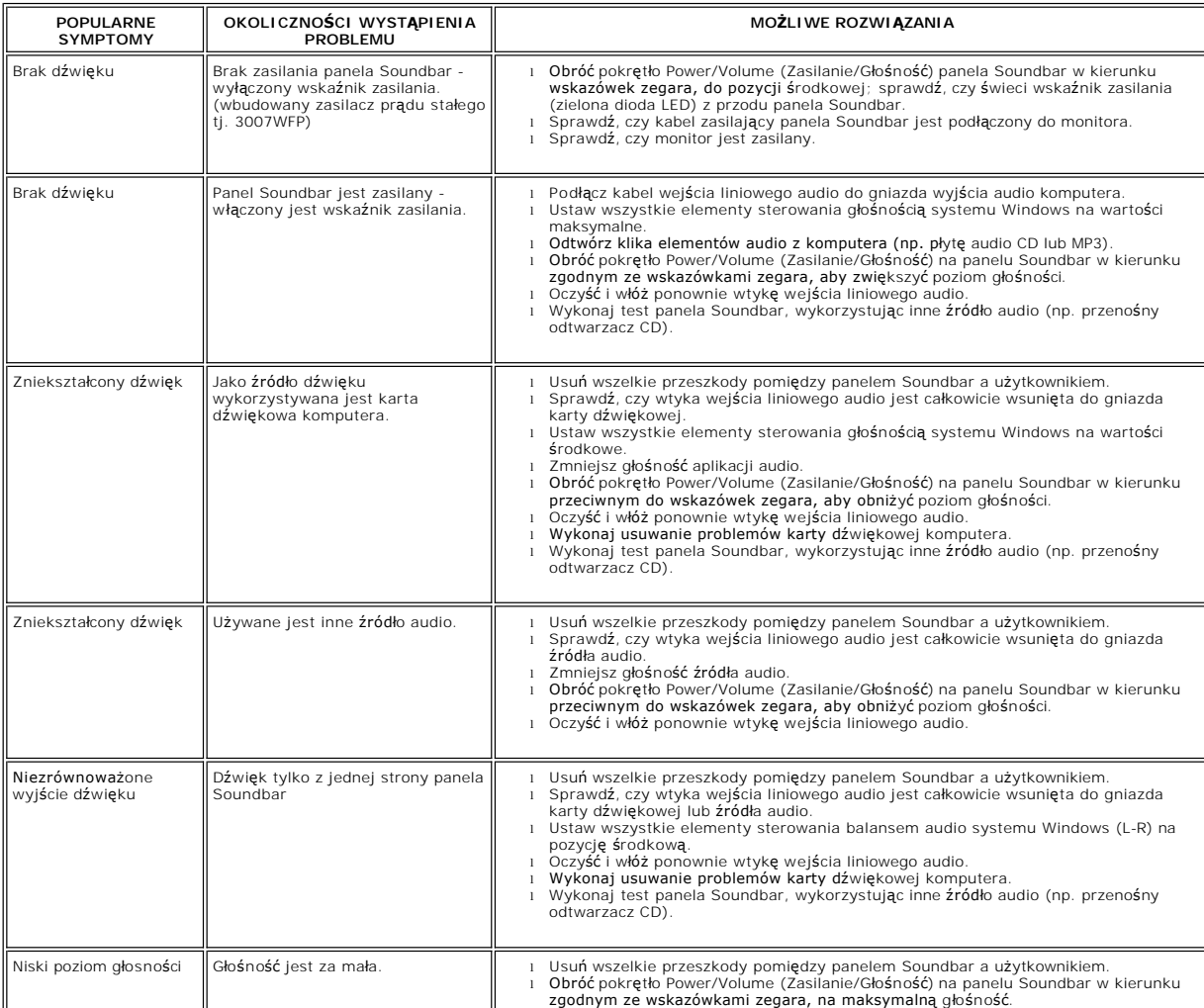

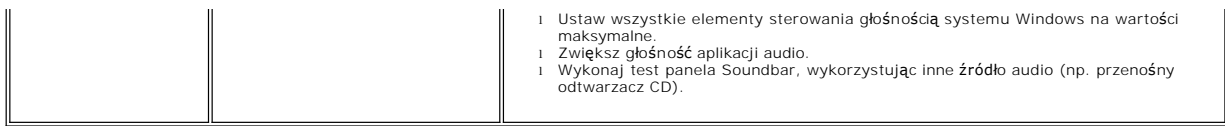

### <span id="page-28-0"></span>**Używanie regulowanej podstawy monitora Monitor Dell™ 3007WFP Flat Panel**

- [Organizacja przebiegu kabli](#page-28-1)
- [Nachylanie, obracanie i regulacja wysoko](#page-28-2)ści

<span id="page-28-1"></span>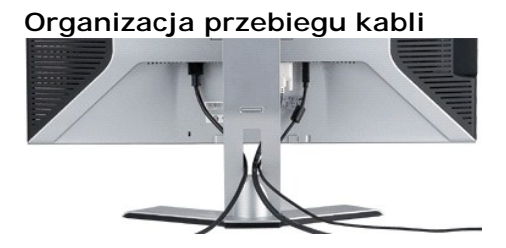

Po podłączeniu do monitora i komputera wszystkich niezbędnych kabli, (Patrz <u>Podłą[czanie monitora](file:///C:/data/systems/3007WFP/pol/setup.htm#Connecting%20Your%20Monitor),</u> w celu uzyskania informacji o podłączaniu kabli)<br>wykorzystaj uchwyt kabli do starannego uporządkowania przebiegu wszystkic

## <span id="page-28-2"></span>**Nachylanie, obracanie i regulacja wysokości**

Regulacja położenia monitora poprzez nachylanie, obracanie i regulację wysokości. Można dopasować położenie monitora, w celu najlepszego ustawienia do oglądania.

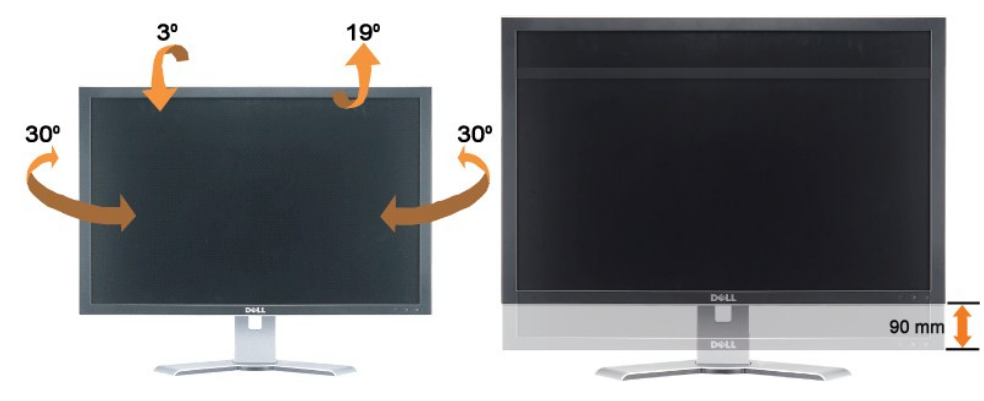

Podstawę można wyregulować w pionie, do wysokości 3,54 cali (90 mm), wykorzystując przycisk blokowania/zwalniania podstawy. Naciśnij przycisk<br>blokowania/zwalniania z tyłu monitora, a następnie unieś lub obniż podstawę do w

// UWAGA: Przed zmianą położenia monitora, należy zablokować podstawę obniżając monitor, aż do zaskoczenia na miejsce.